**V tem prispevku**

## Mobilno potrjevanje računov potrjevanje s terena

Zadnja sprememba 09/06/2021 8:31 am CEST

Rešitev mobilno potrjevanje omogoča potrjevanje računov na daljavo s terena.

Račune lahko potrjujete tudi na daljavo tako, da ob vstopu v rešitev mobilno potrjevanje vpišete Uporabniško ime in Geslo:

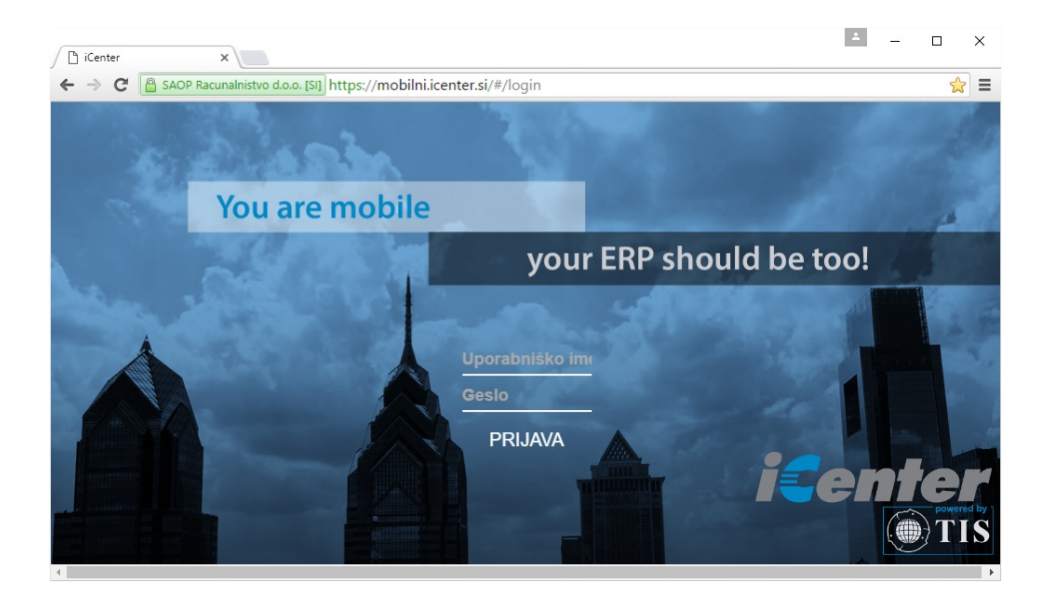

Na levi strani se prikaže število in vrsta dokumentov, ki vas čakajo na potrditev. V prikazanem primeru je to 18prejetih računov:

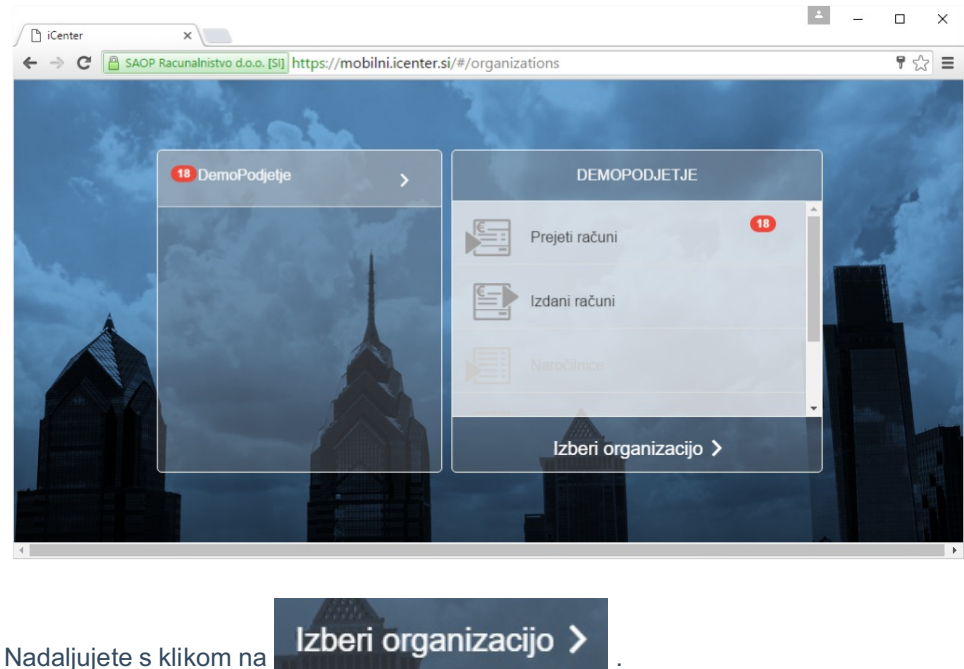

S hitrim potrjevanjem lahko enostavno obkljukate račune (rdeči okvir na spodnji

sliki) ter jih z gumbom Potrdi masovno potrdite. Hitri način potrjevanje se navadno uporablja za tiste račune, ki se iz meseca v mesec ponavljajo.

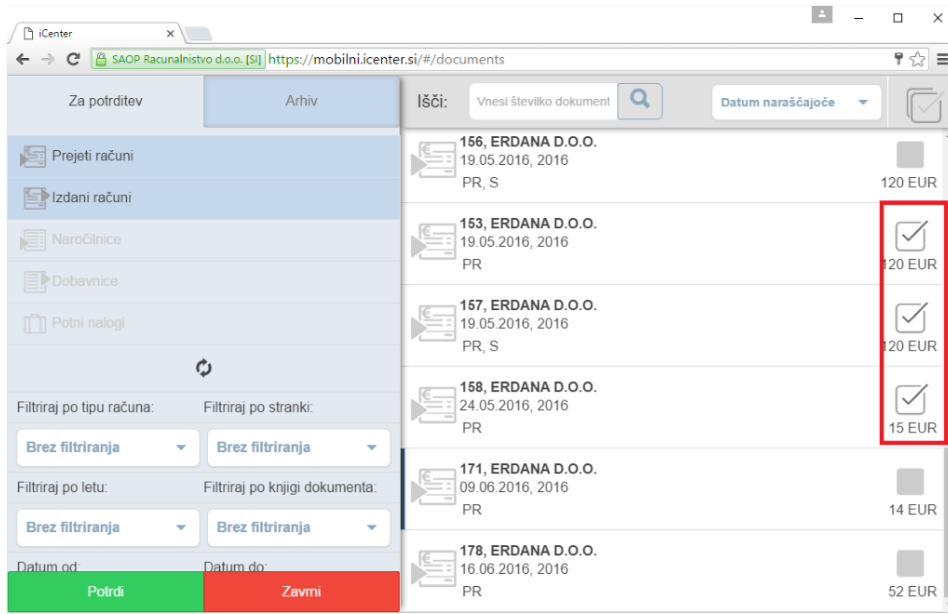

Vsebino posameznega računa pa lahko podrobneje pregledate ob dvokliku nanj.S predogledom (slika spodaj) se lahko prepričate ali je račun pravilen in v dogovoru z dobaviteljem. Ob kliku na Potrdi račun potrdite.

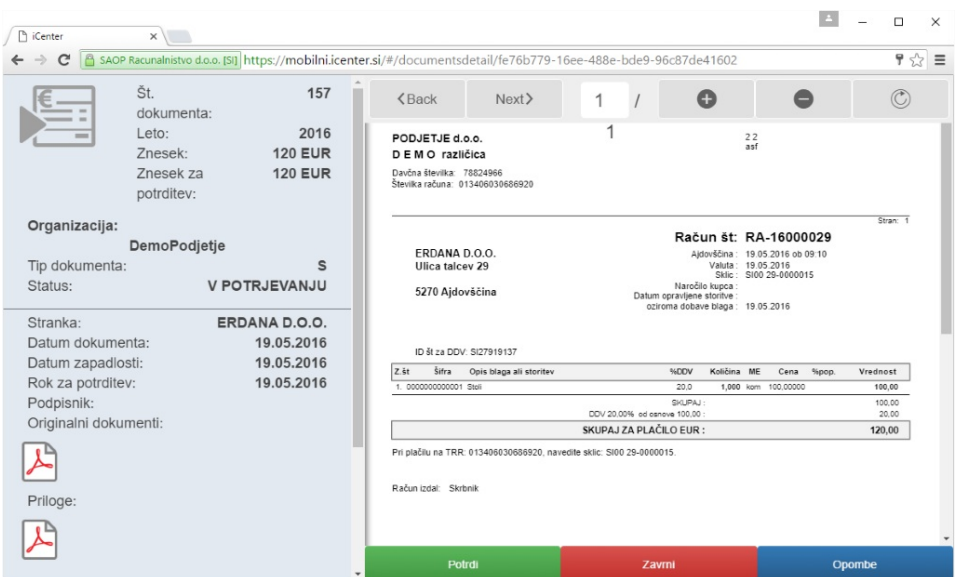

Račun je pripravljen za nadaljnjo obdelavo. V Knjigi prejetih računov se tako lahko pripravi plačilni nalog in izvede knjiženje v Dvostavno knjigovodstvo ter v DDV.